### CMA5000a - UTA

### Universal Transport Analysis Module / 10 GigE Application

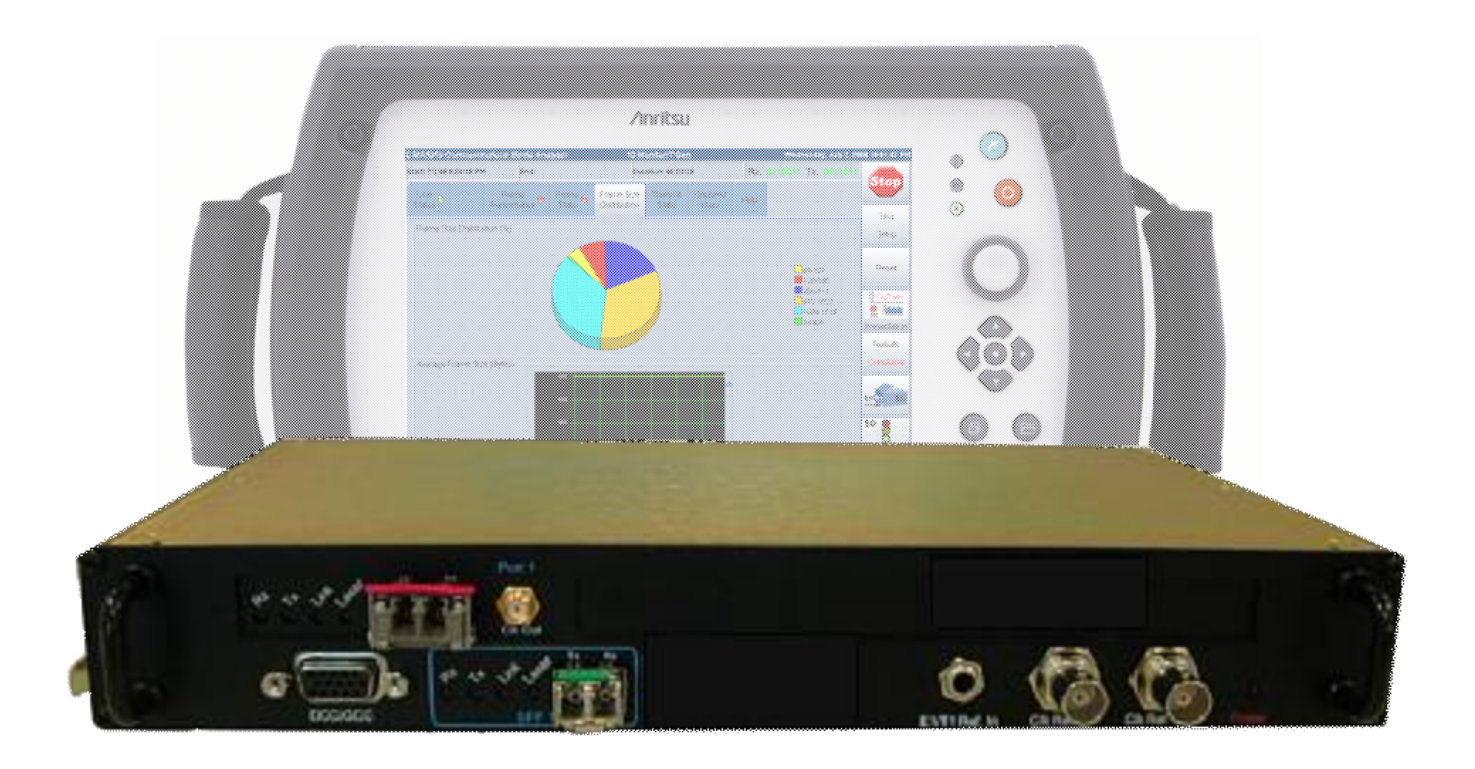

### **Automatic 10G Ethernet tests using CMA 5000a-UTA module**

The Universal Transport Analysis (UTA) module 10 GigE application supports powerful test functions for all technicians and engineers tasked with installing, commissioning and troubleshooting today's 10 GigE networks. The all-in-one module with functions for monitoring and generating traffic, RFC2544 performance analysis, PING continuity checks, switched-network loopback tests, and more, fully supports 10 GigE LAN-PHY and WAN-PHY networks. In particular, RFC 2544 tests are completely automated for easy acquisition of Throughput, Frame Loss, Latency, and Burstability rates. Moreover, the UTA 10 GigE application supports users with customized control of line load, frame size, frame rate, and frame contents for effective tailored tests.

The unsurpassed ease-of-use quickly brings even novice engineers up to speed. Setup is easy with a step-by-step configuration guide and parameter threshold settings provide quick, clear indication of pass/fail test status.

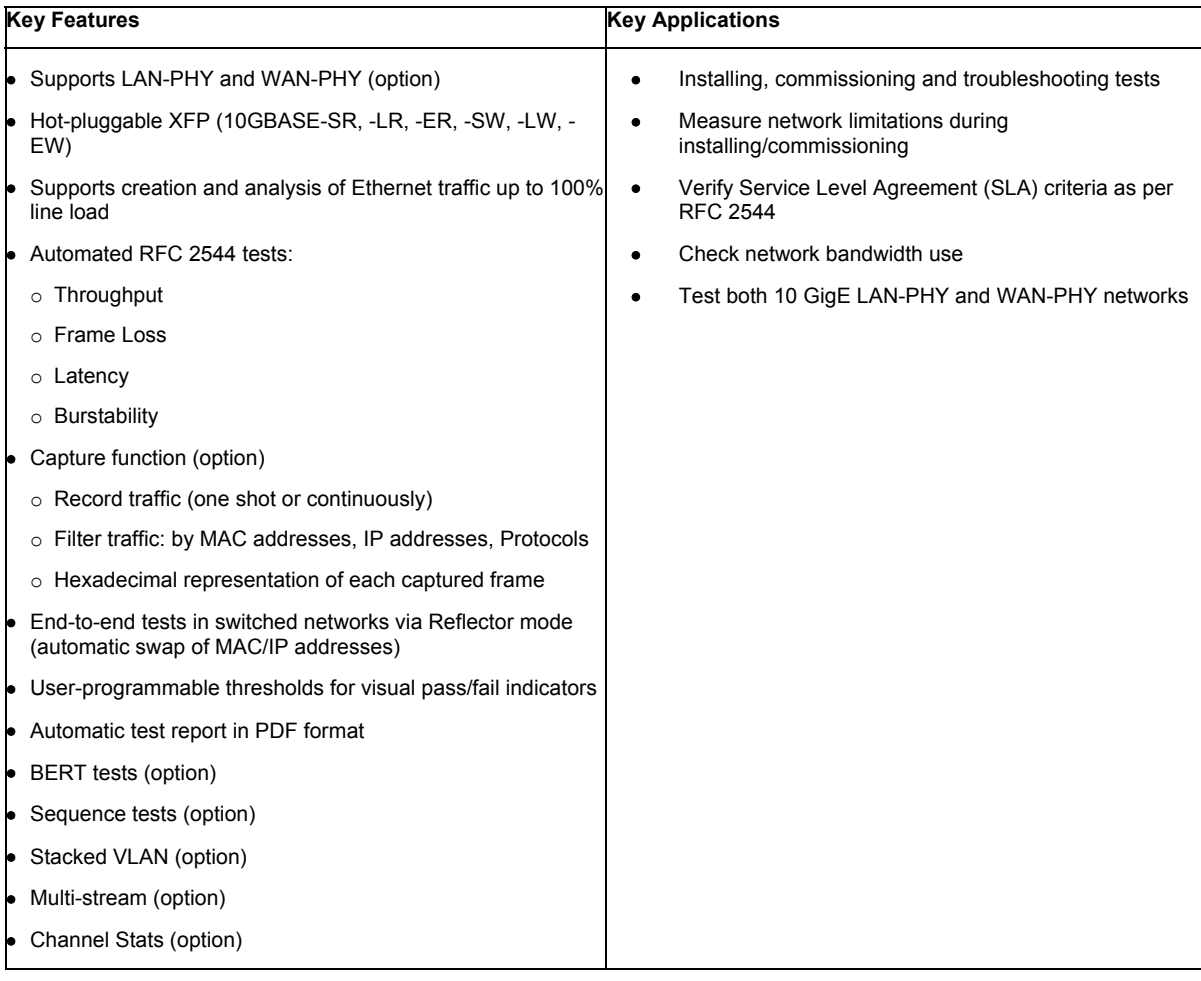

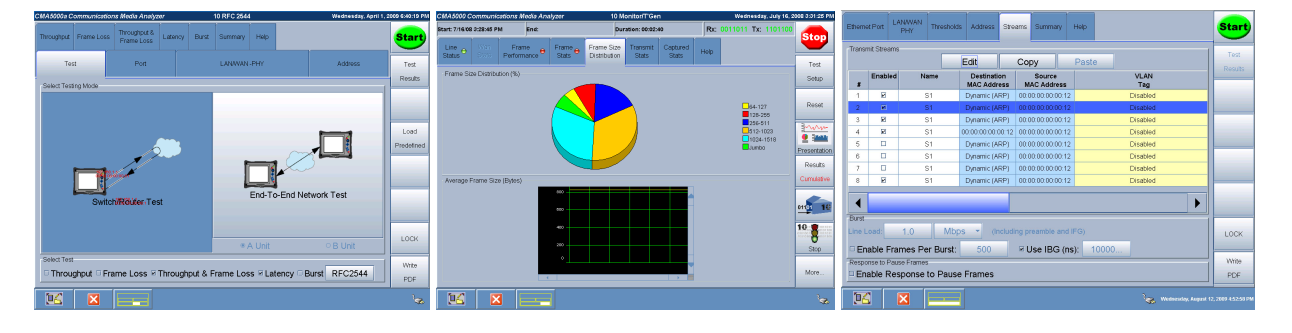

**Fig.1: UTA GUI sample screens**

#### **Testing both 10 GigE LAN-PHY and WAN-PHY networks**

The IEEE 802.3ae standard defines 2 PHY layers with different bit rates and frame structures. 10 GigE LAN-PHY is the natural evolution of legacy GigE to 10 Gbit/s. The MAC Ethernet frames are transmitted at 10 Gbit/s. The line bit rate is slightly higher at 10.3125 Gbit/s because the 64B/66B physical coding is used.

10 GigE WAN-PHY encapsulates the MAC Ethernet frames into a STM64/OC-192-like frame. Consequently, the line bit rate is 9.953 Gbit/s and the MAC Ethernet frames are mapped into the VC4-64c/STS-192c container at 9.2942 Gbit/s (after 64B/66B decoding). It is important to understand that the WAN-PHY interface does not connect directly to SDH/SONET networks. Many expensive aspects of SDH/SONET interface, such as jitter specifications, clock accuracy, and optical specifications are not supported by WAN-PHY.

The UTA module supports both LAN-PHY and WAN-PHY (software option), providing a cost-effective futureproof solution.

| 10GigE LAN-PHY and WAN-PHY Comparison |                              |                                   |              |  |  |  |  |  |  |
|---------------------------------------|------------------------------|-----------------------------------|--------------|--|--|--|--|--|--|
| Type                                  | <b>Bit Rate of MAC Layer</b> | <b>Bit Rate of Physical Layer</b> | Coding (PCS) |  |  |  |  |  |  |
| 10 GigE LAN-PHY                       | 10 Gbit/s                    | 10.3125 Gbit/s                    | 64B/66B      |  |  |  |  |  |  |
| 10 GigE WAN-PHY                       | 9.2942 Gbit/s                | 9953.28 Gbit/s                    | 64B/66B      |  |  |  |  |  |  |

**Fig.2: Main Differences between LAN-PHY and WAN-PHY**

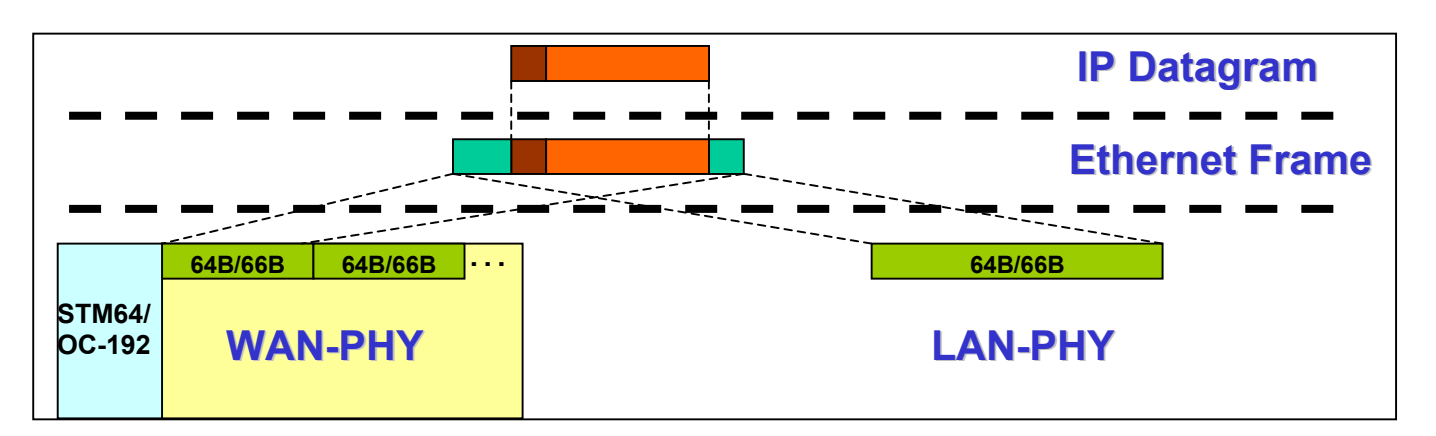

**Fig.3: The UTA module supports 10 GigE LAN-PHY and 10 GigE WAN-PHY. Additional 802.3ae modes are also available in WAN-PHY such as Mixed-frequency WAN-PHY and Unframed WAN-PHY (PRBS31 pattern).** 

### **Automated RFC 2544 tests**

Assessing performance is key for any network. RFC (Request For Comments) 2544 discusses and defines a number of tests that can be used to describe the performance characteristics of a network-interconnecting device. Today, RFC 2544 is used widely by the industry as the *de facto* performance standard for Ethernet and IP networks. Note that these tests are performed out-of-service because they require traffic generation. The main RFC2544 tests are:

- Throughput: Maximum bit rate as function of frame size

- Frame Loss: Frame loss as function of frame rate and size

- Back-to-Back Frames: Burst size as function of frame size

- Latency: Time takes for signal to traverse network

The UTA application performs all these tests automatically and displays the results as either tables or graphs for easy analysis.

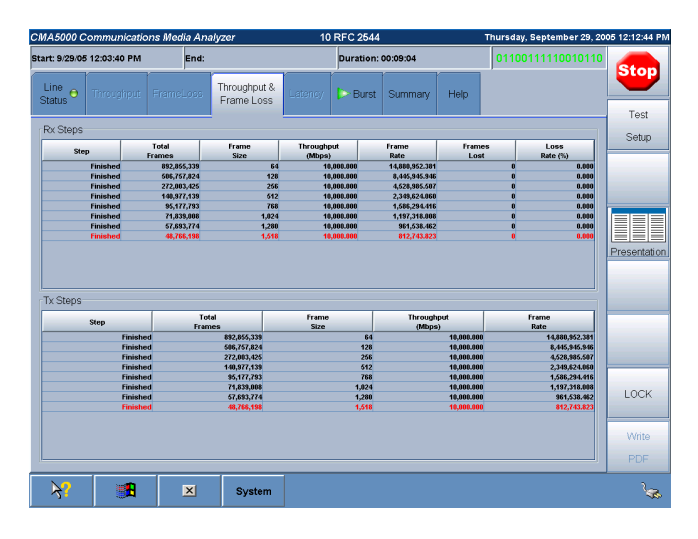

**Fig.4: Throughput and Frame Loss table screen**

### **Bi-directional RFC 2544 tests (Testing Mode: End-To-End Network Test)**

Network performance of uplink and downlink are different if the network paths and/or the equipment configurations are different in each direction. It was hard to perform RFC2544 test of each direction since the test setting could only be transferred to the data receiving side manually.

Two UTAs located each end of the network can communicate each other and exchange the test setting. It enables each UTAs to compare the data condition from the opposite side and received data, and display the RFC2544 test result. The test engineer can test the performance of each direction simultaneously and find out which direction is the bottleneck of the network.

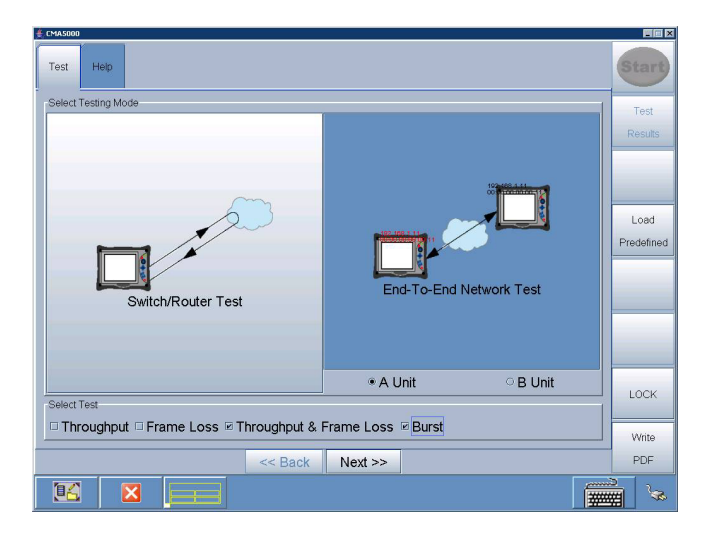

**Fig.4: Bi-directional End-To-End RFC 2544 test setup**

### **Channel Stats**

Assured bandwidth services are becoming common and when a fault occurs, carriers must perform detailed troubleshooting for each user and application on each 10G port. With this UTA function, service engineers can automatically divide flows in each field, such as operating signal VLAN ID, TCP IP port, etc., to display detailed information on the bandwidth, errors, frame length distribution for each flow. As a result, they can quickly identify specific user problems, impact on other users, etc, in much less time than required previously using conventional measuring instruments.

| € CMA5000a                |                           |                                                                                   |                                          |                                   |                                                                   |    |                              |                                                     |                                                              |                         |  |                    | 口回×                  |                                                                    |
|---------------------------|---------------------------|-----------------------------------------------------------------------------------|------------------------------------------|-----------------------------------|-------------------------------------------------------------------|----|------------------------------|-----------------------------------------------------|--------------------------------------------------------------|-------------------------|--|--------------------|----------------------|--------------------------------------------------------------------|
| Start: 12/7/09 4:23:48 PM |                           |                                                                                   |                                          | End: 12/7/09 4:24:01 PM           |                                                                   |    | Duration: 00:00:13           |                                                     |                                                              | Rx: 1101100 Tx: 1101100 |  |                    | <b>Start</b>         |                                                                    |
|                           | Line O<br><b>Status</b>   | Vian<br>Frame<br>Frame <sub>c</sub><br>Ä<br><b>Stats</b><br>Performance<br>Stats: |                                          | Frame Size<br><b>Distribution</b> | <b>Streams</b><br><b>Transmit</b><br><b>Stats</b><br><b>Stats</b> |    |                              | Captured<br>Channel<br><b>Stats</b><br><b>Stats</b> |                                                              | Help                    |  |                    |                      |                                                                    |
|                           |                           |                                                                                   |                                          |                                   |                                                                   |    |                              |                                                     |                                                              |                         |  |                    |                      | Test                                                               |
|                           | Keys<br><b>Statistics</b> |                                                                                   |                                          |                                   |                                                                   |    |                              |                                                     |                                                              |                         |  |                    |                      | Setup                                                              |
|                           | Show                      |                                                                                   | Home                                     | ۰                                 |                                                                   | ÷  |                              | <b>Ethernet</b>                                     | SIZE                                                         | IP                      |  | <b>TCP</b>         | <b>UDP</b>           |                                                                    |
|                           | <b>Channel</b><br>ID      |                                                                                   | <b>MAC</b><br><b>Source</b>              | <b>VLAN1</b><br><b>TPID</b>       | <b>VLAN1</b><br><b>PRI:VID</b>                                    | IP | <b>Source</b>                | L2 Protocol                                         |                                                              | <b>Frame Count</b>      |  | <b>Frame Rat</b>   | Reset                |                                                                    |
|                           |                           |                                                                                   |                                          |                                   |                                                                   |    |                              |                                                     |                                                              |                         |  | n                  | 0.                   |                                                                    |
|                           |                           |                                                                                   | 122:22:22:22:22:22<br>222:22:22:22:22:22 | 0x9200<br>0x8100                  | 4:8<br>0:0                                                        |    | 193.168.6.12                 |                                                     | Ethernet DIX V2/VLAN<br>192.168.1.11 Sthernet DIX V2/Stacked |                         |  | 644,396<br>626,066 | 161,099.<br>156,516. |                                                                    |
|                           |                           |                                                                                   | 322:22:22:22:22:22                       |                                   |                                                                   |    | 192.168.1.11                 |                                                     | IEEE 802.3 LLC1                                              |                         |  | 670.952            | 167,738.             | E<br>H                                                             |
|                           |                           |                                                                                   | 422:22:22:22:22:22                       | 0x8100                            | 0:0                                                               |    | 192.168.1.11                 |                                                     | IEEE 802.3/VLAN LLC1                                         |                         |  | 608,511            | 152, 127.            |                                                                    |
|                           |                           |                                                                                   | 522:22:22:22:22:22<br>622:22:22:22:22:22 | 0x8100<br>0x8100                  | 0:0<br>0:0                                                        |    | 192.168.1.12<br>192.168.1.11 |                                                     |                                                              | 2F<br>2F                |  | 650,400            | 162,600.<br>172,028. | Presentation                                                       |
|                           |                           |                                                                                   |                                          |                                   |                                                                   |    |                              |                                                     |                                                              |                         |  | 688,114            |                      | <b>Results</b>                                                     |
|                           |                           |                                                                                   |                                          |                                   |                                                                   |    |                              |                                                     |                                                              |                         |  |                    |                      | Cumulative                                                         |
|                           |                           |                                                                                   |                                          |                                   |                                                                   |    |                              |                                                     |                                                              |                         |  |                    |                      |                                                                    |
|                           |                           |                                                                                   |                                          |                                   |                                                                   |    |                              |                                                     |                                                              |                         |  |                    |                      | 10<br>01101                                                        |
|                           |                           |                                                                                   |                                          |                                   |                                                                   |    |                              |                                                     |                                                              |                         |  |                    |                      | 10:3<br>01011011<br>00101100<br>0101101100<br>00101100<br>01000011 |
|                           |                           |                                                                                   |                                          |                                   |                                                                   |    |                              |                                                     |                                                              |                         |  |                    |                      | Start                                                              |
|                           |                           |                                                                                   |                                          |                                   |                                                                   |    |                              |                                                     |                                                              |                         |  |                    | Þ                    | More                                                               |
|                           |                           |                                                                                   |                                          |                                   | 區                                                                 |    |                              |                                                     |                                                              |                         |  |                    |                      |                                                                    |

**Fig.4: Channel Stats displaying detailed information of each data flow**

### **Fast professional reports**

Creating professional reports has never been so easy. After finishing measurement, just one click creates, saves, and prints reports directly from the application. Select the test result, fill in the header information for the measurement and the UTA application creates professional reports in PDF format.

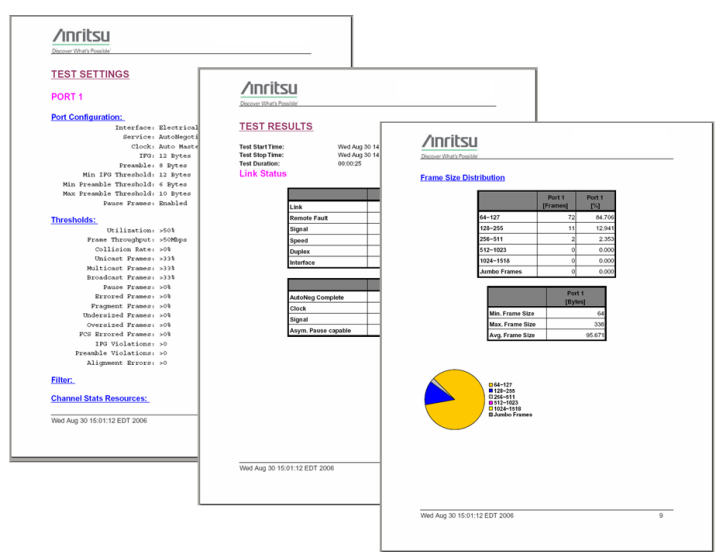

**Fig.7: One click generates automatic test report in PDF format**

#### **Field exchangeable XFP transceivers**

The UTA module supports hot-pluggable XFP transceivers, offering flexible module configurability. In the field, the user just replaces the XFP with another type to change the optical interface characteristics. This is important, because there are many optical interface standards each specifying a wavelength and maximum transmission range. Whatever the 10 GigE link or equipment test, the field engineer can quickly equip the UTA module with the correct optical interface.

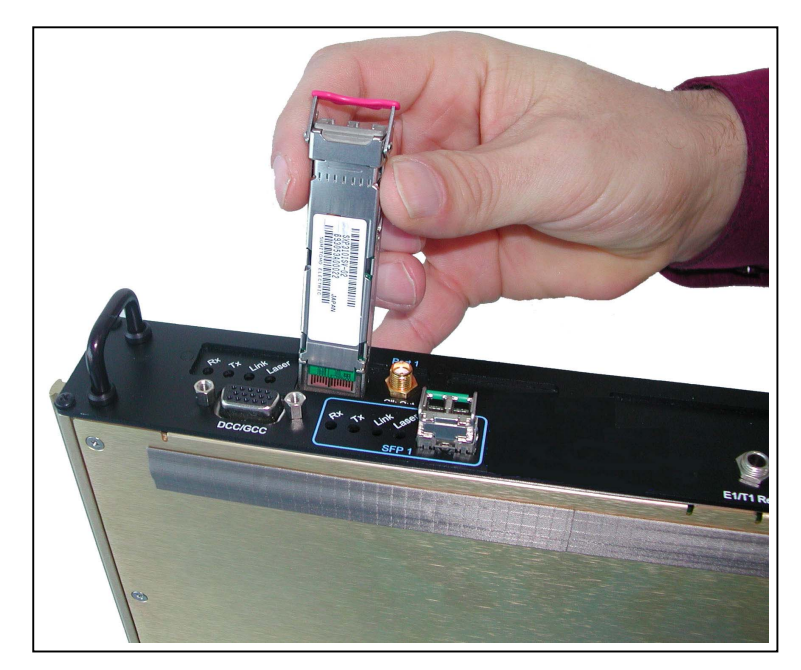

**Fig.5: Hot-plugging XFP transceiver to change optical interface in field**

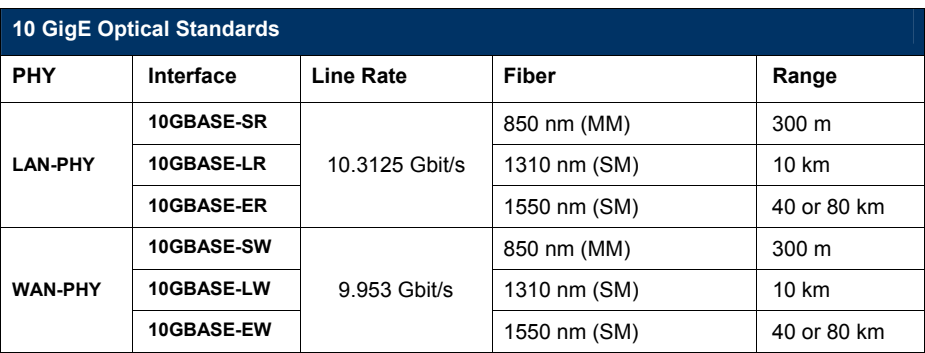

**Fig.6: IEEE803.3ae 10 GigE optical standards**

### **Specifications**

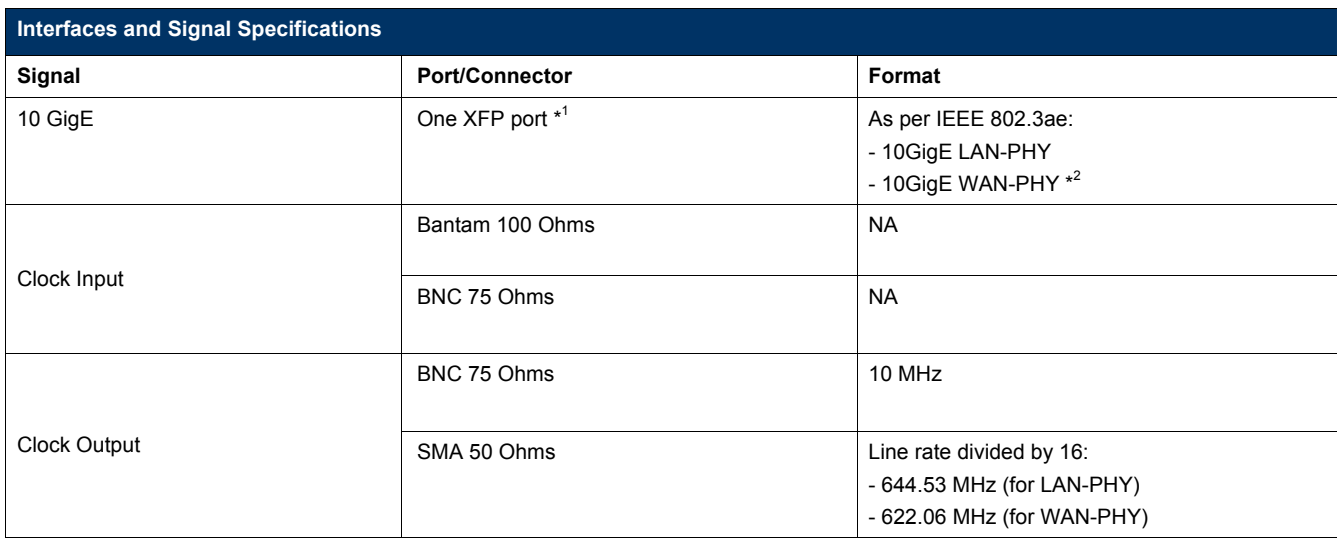

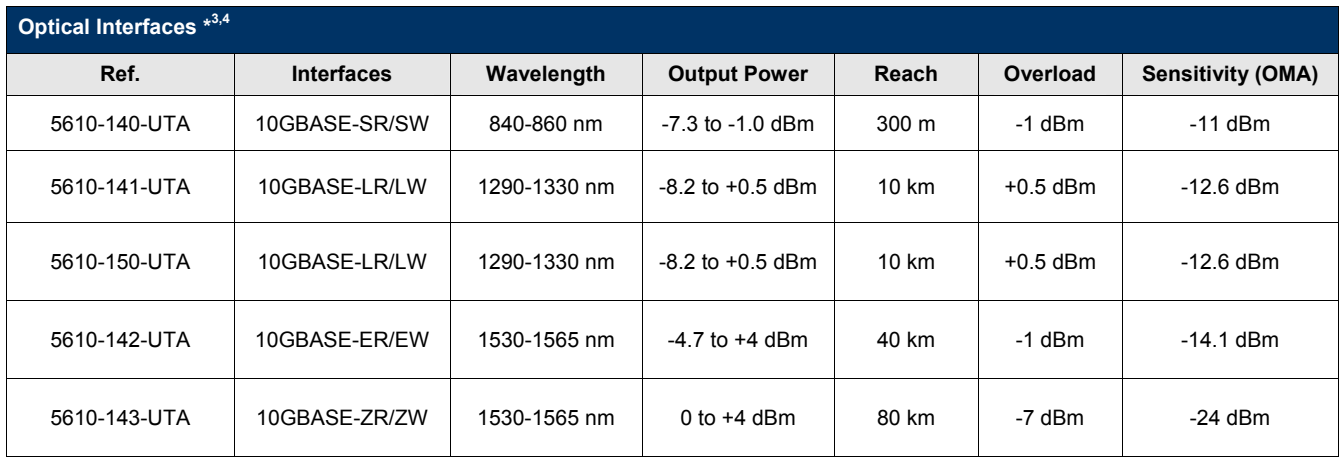

#### **Notes**

\*1: The UTA module XFP interface meets the MSA standard.

\*2: 10 GigE WAN-PHY is an option.

\*3: Requires separately ordered XFP

\*4: Defined by IEEE 802.3ae. Actual specifications depend on the XFP.

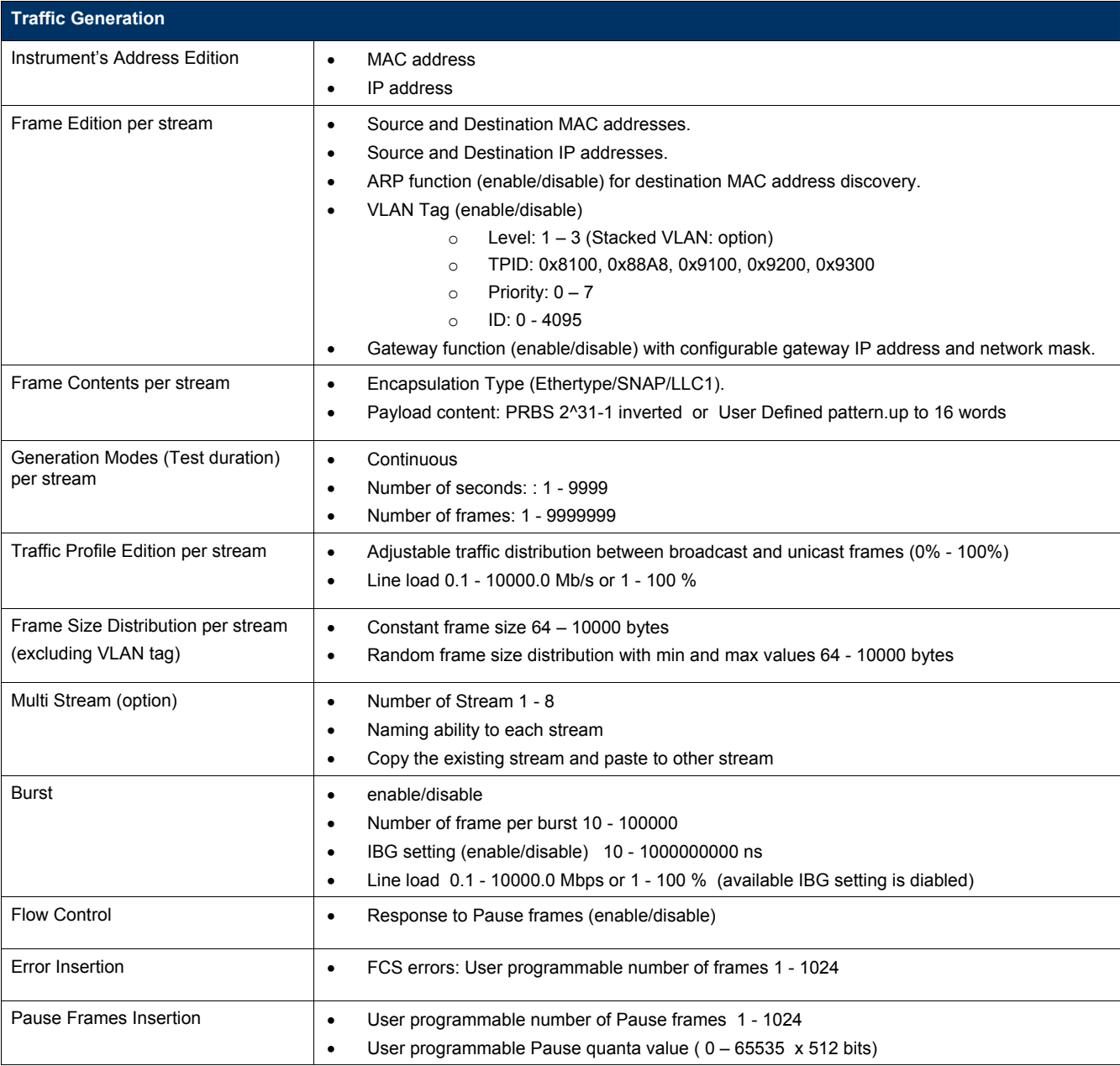

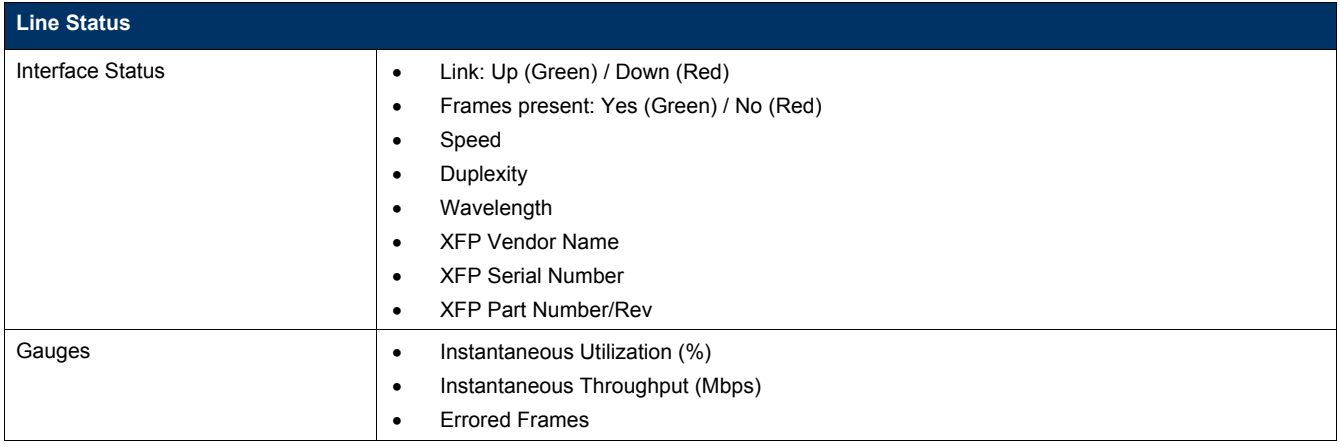

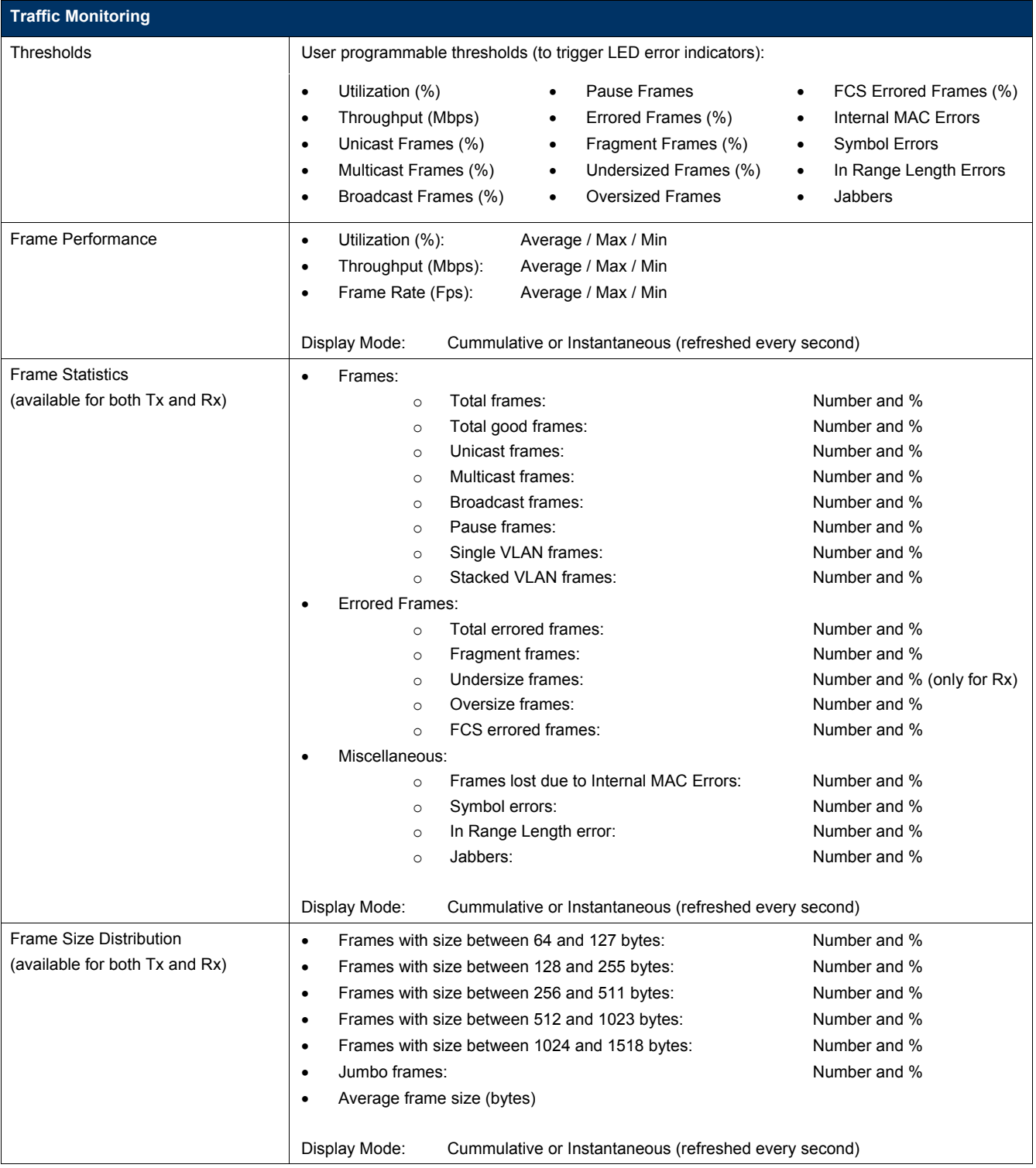

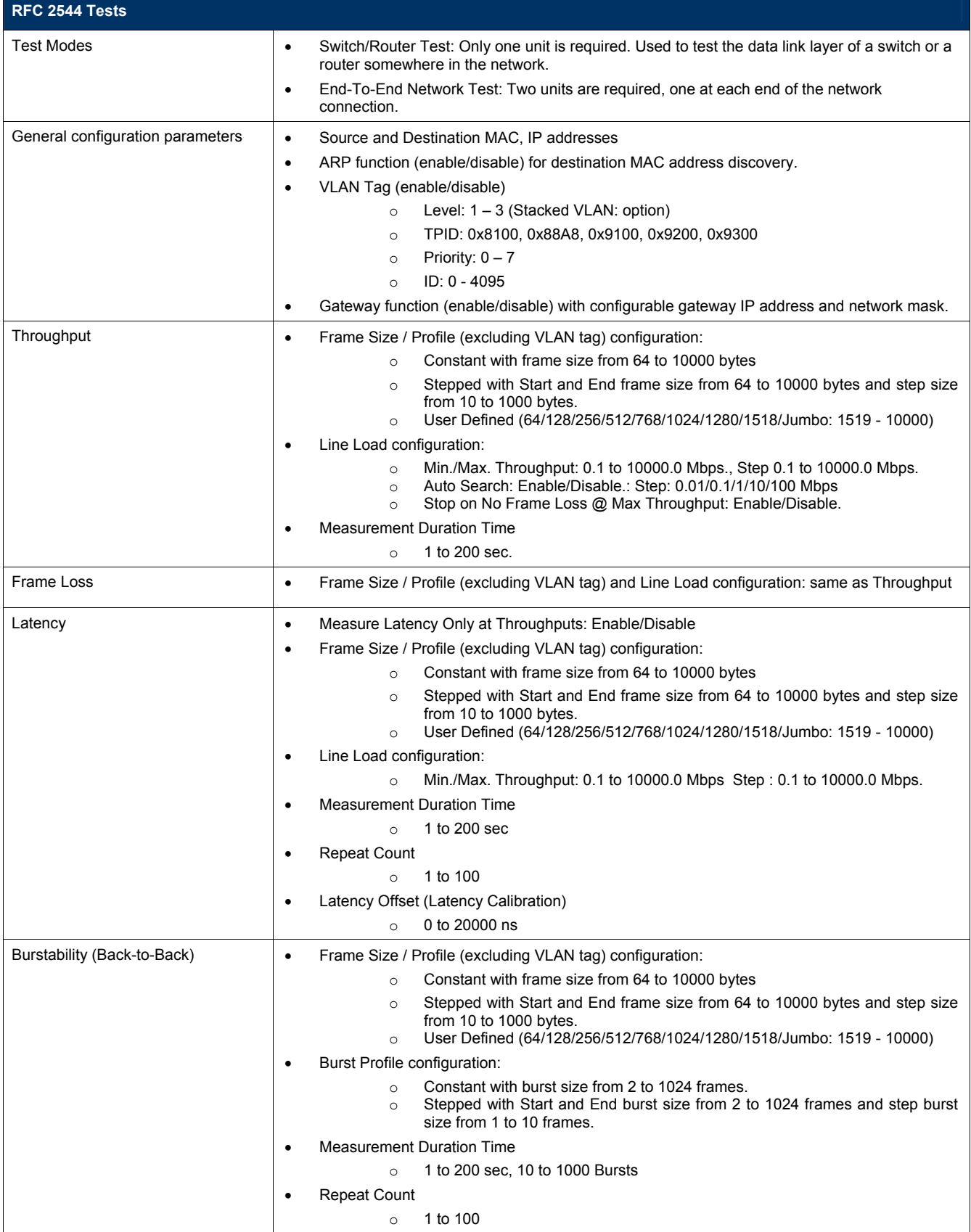

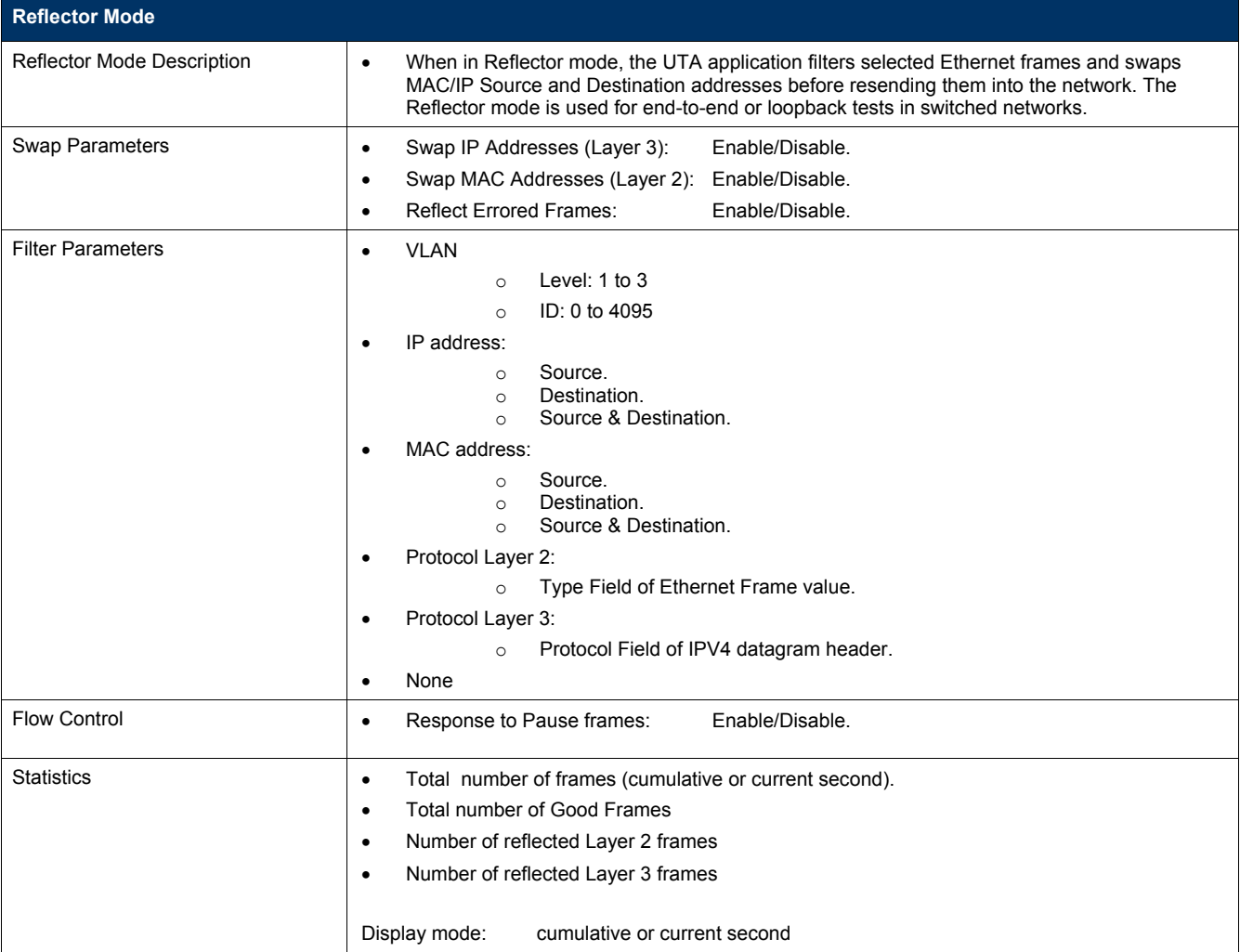

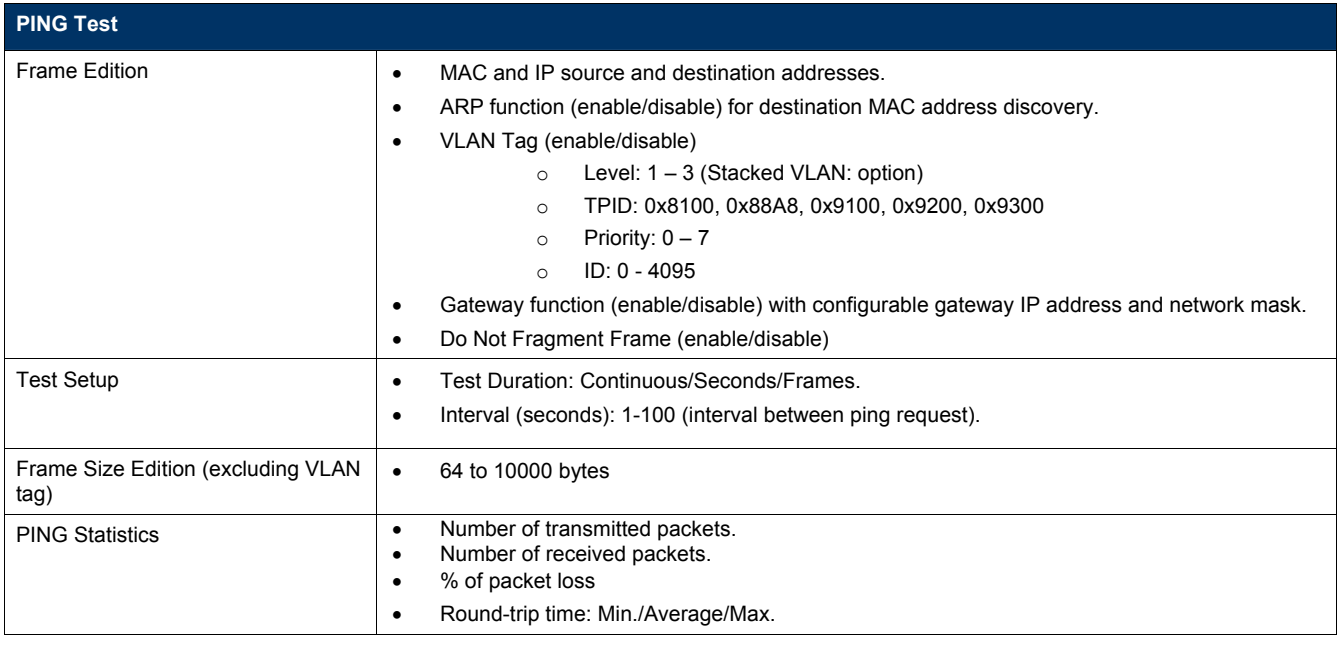

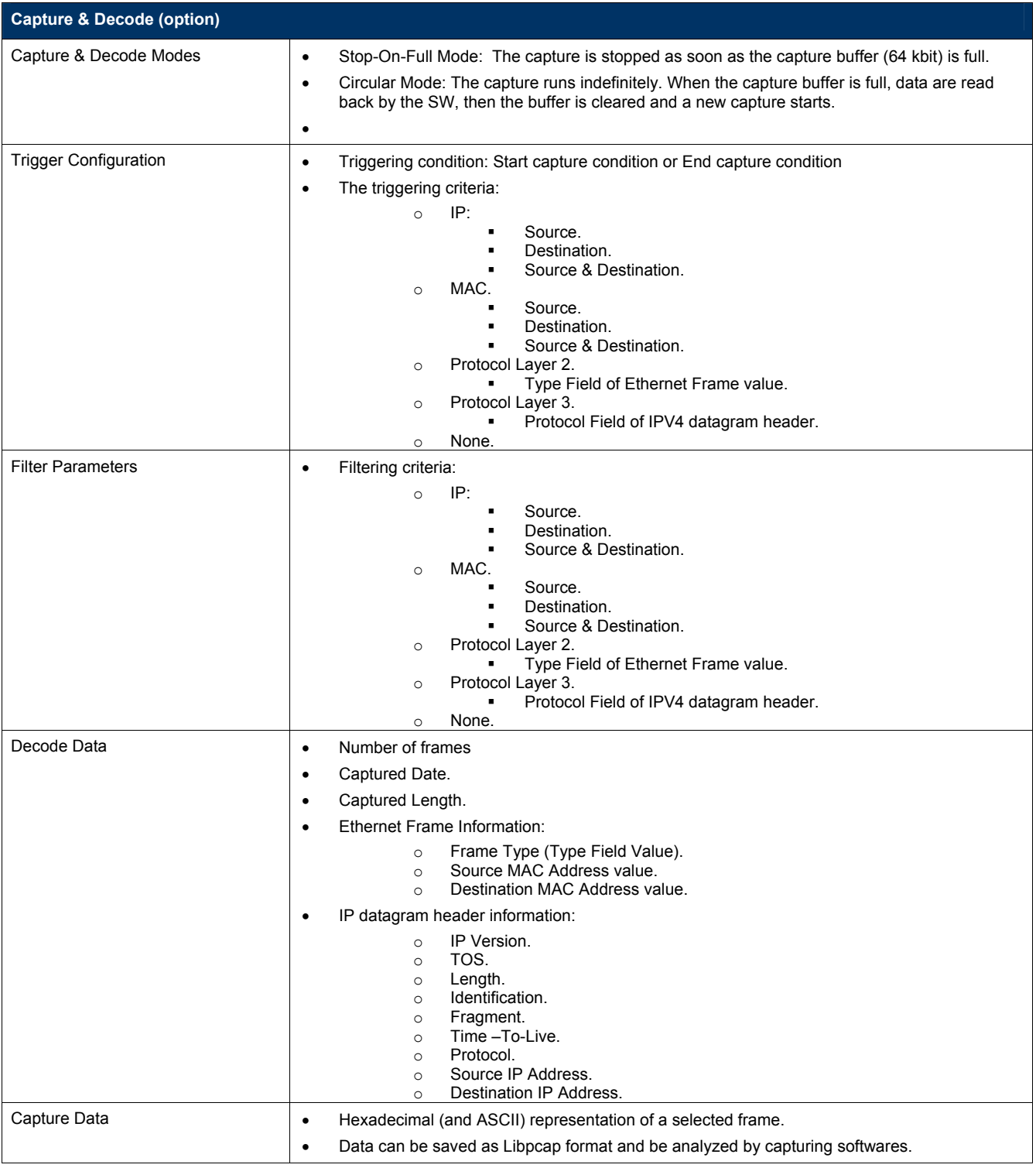

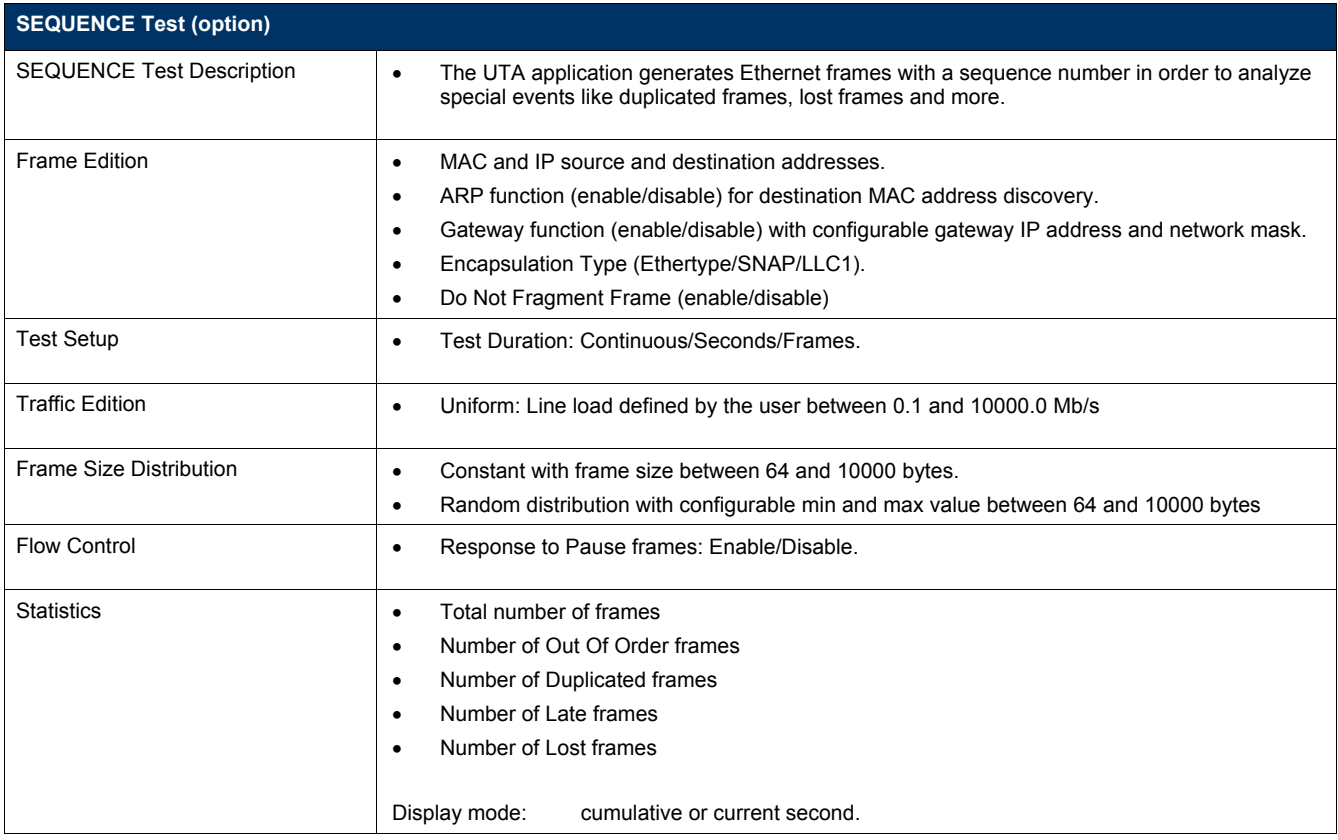

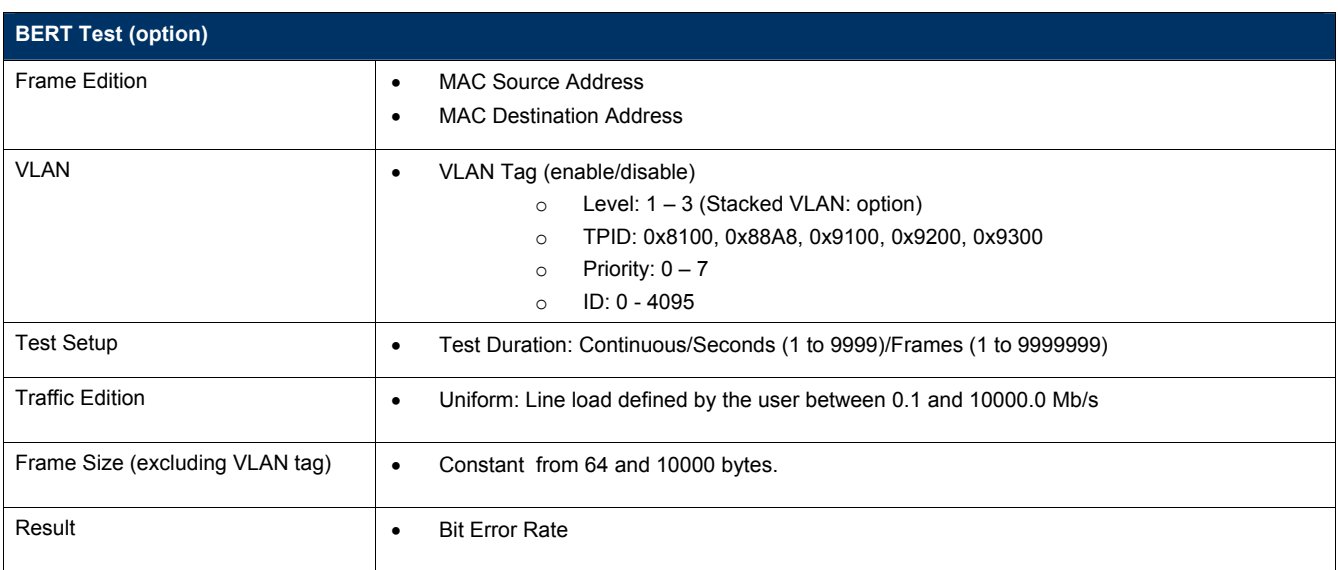

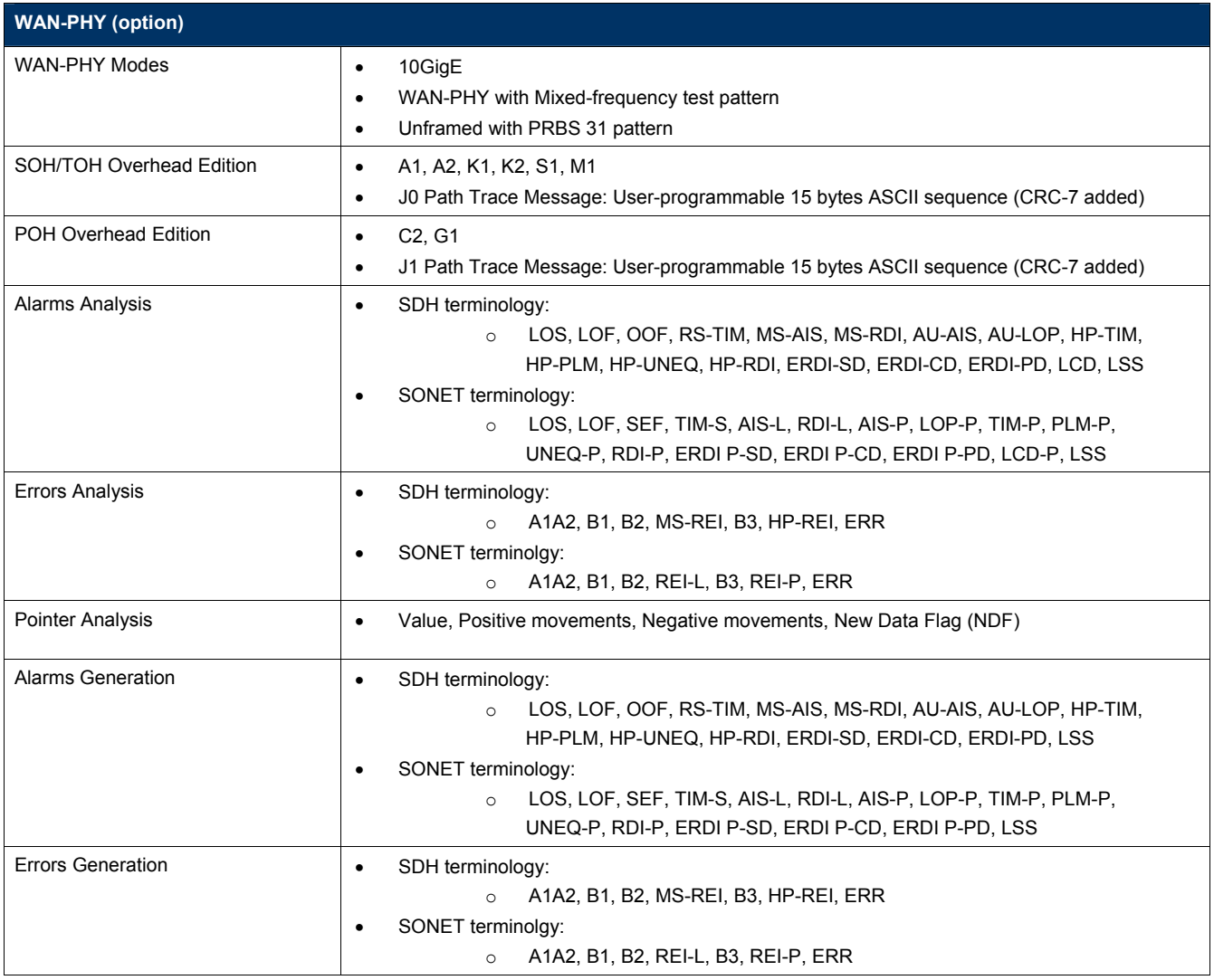

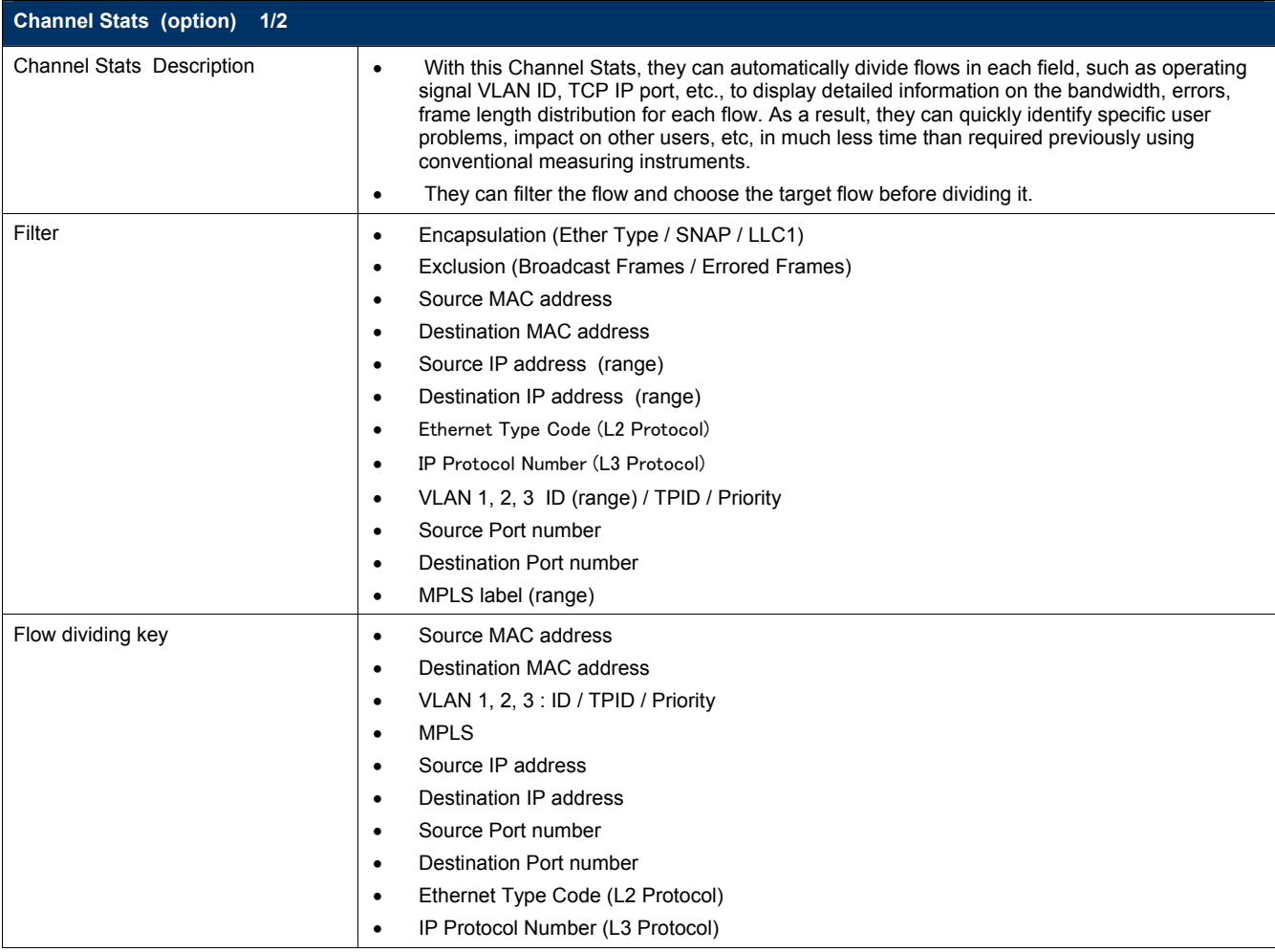

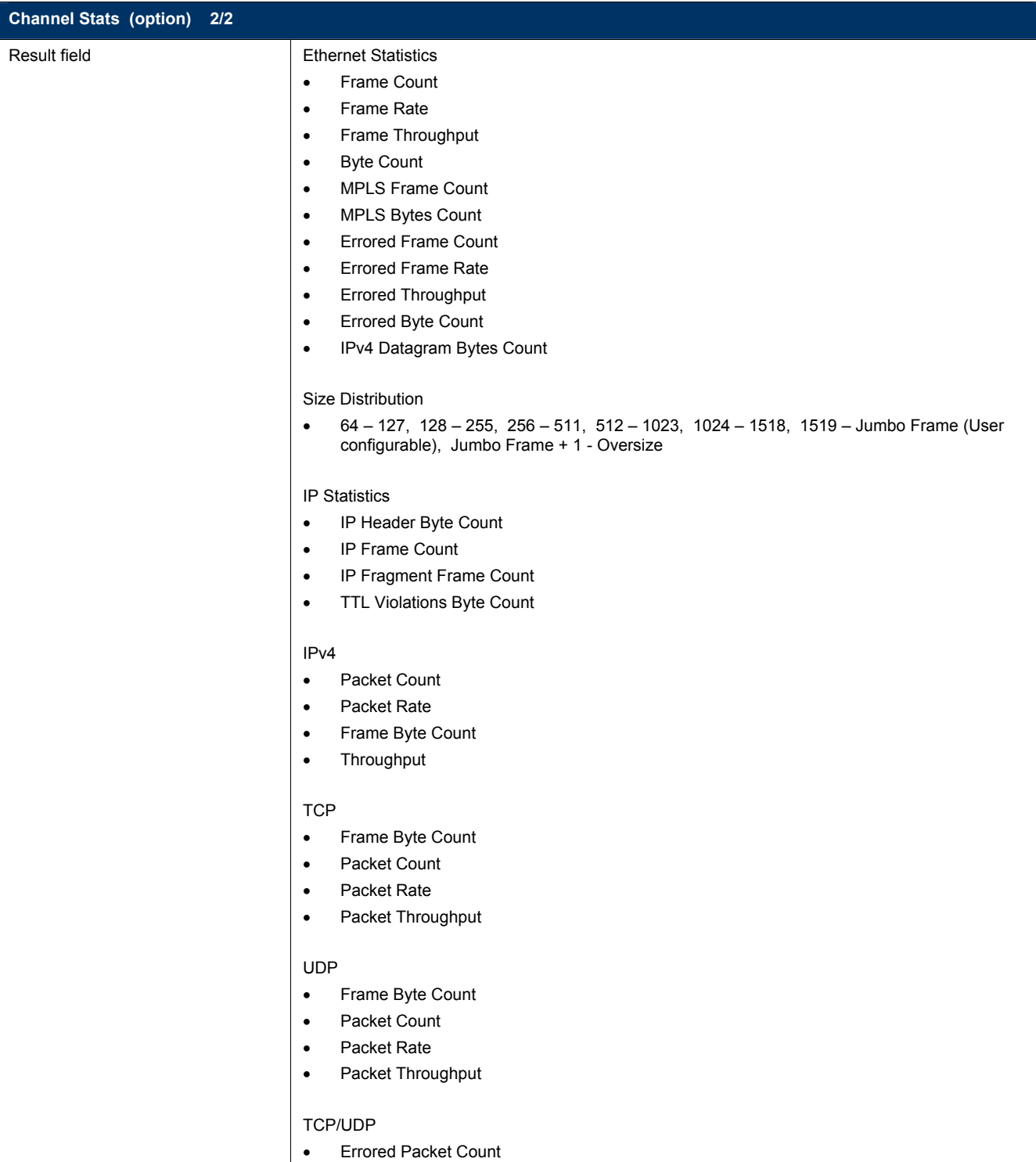

### Ordering Information

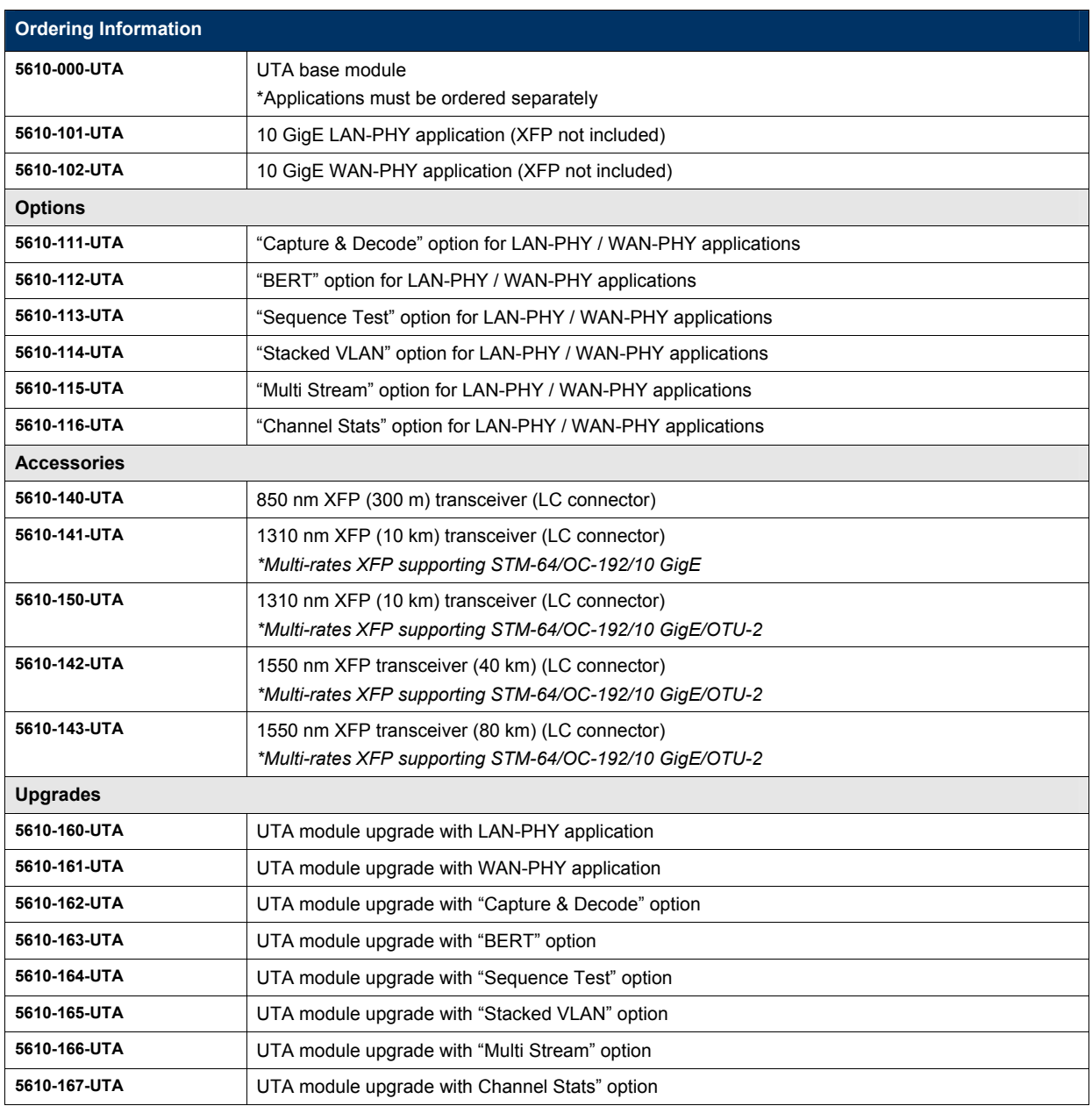

#### **Anritsu Corporation**

5-1-1 Onna, Atsugi-shi, Kanagawa, 243-8555 Japan Phone: +81-46-223-1111 Fax: +81-46-296-1238

#### • **U.S.A.**

**Anritsu Company** 1155 East Collins Blvd., Suite 100, Richardson, TX 75081, U.S.A. Toll Free: 1-800-267-4878 Phone: +1-972-644-1777 Fax: +1-972-671-1877

• **Canada Anritsu Electronics Ltd.** 700 Silver Seven Road, Suite 120, Kanata, Ontario K2V 1C3, Canada Phone: +1-613-591-2003 Fax: +1-613-591-1006

#### • **Brazil**

**Anritsu Eletrônica Ltda.** Praca Amadeu Amaral, 27 - 1 Andar 01327-010-Paraiso-São Paulo-Brazil Phone: +55-11-3283-2511 Fax: +55-11-3288-6940

#### • **Mexico**

**Anritsu Company, S.A. de C.V.** Av. Ejército Nacional No. 579 Piso 9, Col. Granada 11520 México, D.F., México Phone: +52-55-1101-2370 Fax: +52-55-5254-3147

#### • **U.K.**

**Anritsu EMEA Ltd.** 200 Capability Green, Luton, Bedfordshire, LU1 3LU, U.K. Phone: +44-1582-433200 Fax: +44-1582-731303

#### • **France**

**Anritsu S.A.** 16/18 avenue du Québec-SILIC 720 91961 COURTABOEUF CEDEX, France Phone: +33-1-60-92-15-50 Fax: +33-1-64-46-10-65

#### • **Germany**

**Anritsu GmbH** Nemetschek Haus, Konrad-Zuse-Platz 1 81829 München, Germany Phone: +49-89-442308-0 Fax: +49-89-442308-55

### • **Italy**

**Anritsu S.p.A.** Via Elio Vittorini 129, 00144 Roma, Italy Phone: +39-6-509-9711 Fax: +39-6-502-2425

#### • **Sweden Anritsu AB**

Borgafjordsgatan 13, 164 40 KISTA, Sweden Phone: +46-8-534-707-00 Fax: +46-8-534-707-30

#### • **Finland Anritsu AB**

Teknobulevardi 3-5, FI-01530 VANTAA, Finland Phone: +358-20-741-8100 Fax: +358-20-741-8111

#### • **Denmark Anritsu A/S**

Kirkebjerg Allé 90, DK-2605 Brøndby, Denmark Phone: +45-72112200 Fax: +45-72112210

#### • **Russia Anritsu EMEA Ltd. Representation Office in Russia** Tverskaya str. 16/2, bld. 1, 7th floor. Russia, 125009, Moscow

Phone: +7-495-363-1694 Fax: +7-495-935-8962

#### • **United Arab Emirates Anritsu EMEA Ltd. Dubai Liaison Office**

P O Box 500413 - Dubai Internet City Al Thuraya Building, Tower 1, Suit 701, 7th Floor Dubai, United Arab Emirates Phone: +971-4-3670352 Fax: +971-4-3688460

#### • **Singapore**

**Anritsu Pte. Ltd.** 60 Alexandra Terrace, #02-08, The Comtech (Lobby A) Singapore 118502 Phone: +65-6282-2400 Fax: +65-6282-2533

#### Specifications are subject to change without notice.

• **India**

**Anritsu Pte. Ltd. India Branch Office** 3rd Floor, Shri Lakshminarayan Niwas, #2726, 80 ft Road, HAL 3rd Stage, Bangalore - 560 075, India Phone: +91-80-4058-1300 Fax: +91-80-4058-1301

### • **P.R. China (Hong Kong)**

**Anritsu Company Ltd.** Units 4 & 5, 28th Floor, Greenfield Tower, Concordia Plaza, No. 1 Science Museum Road, Tsim Sha Tsui East, Kowloon, Hong Kong Phone: +852-2301-4980 Fax: +852-2301-3545

#### • **P.R. China (Beijing) Anritsu Company Ltd.**

**Beijing Representative Office** Room 2008, Beijing Fortune Building,

No. 5, Dong-San-Huan Bei Road, Chao-Yang District, Beijing 100004, P.R. China Phone: +86-10-6590-9230 Fax: +86-10-6590-9235

• **Korea**

### **Anritsu Corporation, Ltd.**<br>8F Hyunjuk Building, 832-41, Yeoksam Dong,<br>Kangnam-ku, Seoul, 135-080, Korea<br>Phone: +82-2-553-6603 Fax: +82-2-553-6604

• **Australia**

**Anritsu Pty. Ltd.** Unit 21/270 Ferntree Gully Road, Notting Hill, Victoria 3168, Australia Phone: +61-3-9558-8177 Fax: +61-3-9558-8255

#### • **Taiwan**

**Anritsu Company Inc.** 7F, No. 316, Sec. 1, Neihu Rd., Taipei 114, Taiwan Phone: +886-2-8751-1816 Fax: +886-2-8751-1817

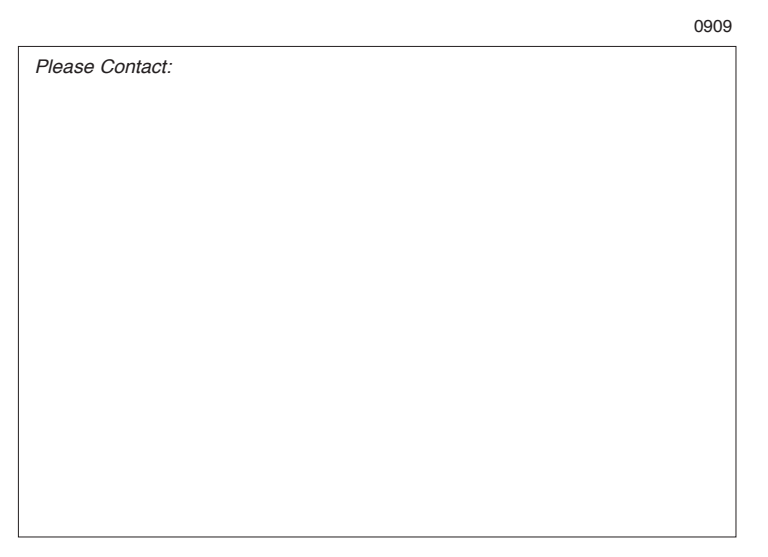